# IS YOUR SYSTEM! IPPS-A

IPPS-A delivers support to Senior Leaders, HR Professionals, and Soldiers in the digital space and enables quick and efficient resolution to Soldier issues for a positive impact on morale, retention, and readiness.

# Providing Commanders and Leaders with the necessary tools to support Soldiers

IPPS-A's Customer Relationship Management (CRM) tool supplies Commanders with new insights into the overall health and readiness of their formations.

To enable Commanders to make timely, data-driven decisions to resolve issues before they impact readiness, IPPS-A delivers in-depth metrics on:

- Personnel and Pay/Benefits related problems Soldiers are encountering
- Timeliness of action by HR Professionals

# Improving the Soldier HR experience with transparency and accountability

Before IPPS-A, Soldiers were unnecessarily stressed and burdened to schedule, travel to, and wait for appointments with their S1 and finance shops during office hours.

Now, with IPPS-A, a Soldier submits a case from anywhere with their personal mobile device, at any time, through an easy-to-use app. Getting Soldiers back to what they do best, completing their mission.

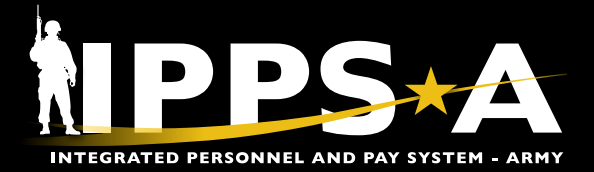

# User Feedback Matters

With IPPS-A, all users have the power to provide feedback to drive change in the system. IPPS-A is your system, and your input is going to make it better! Feedback through the CRM Enhancement Request process is working, and enhancements are being made to accommodate Soldier requirements.

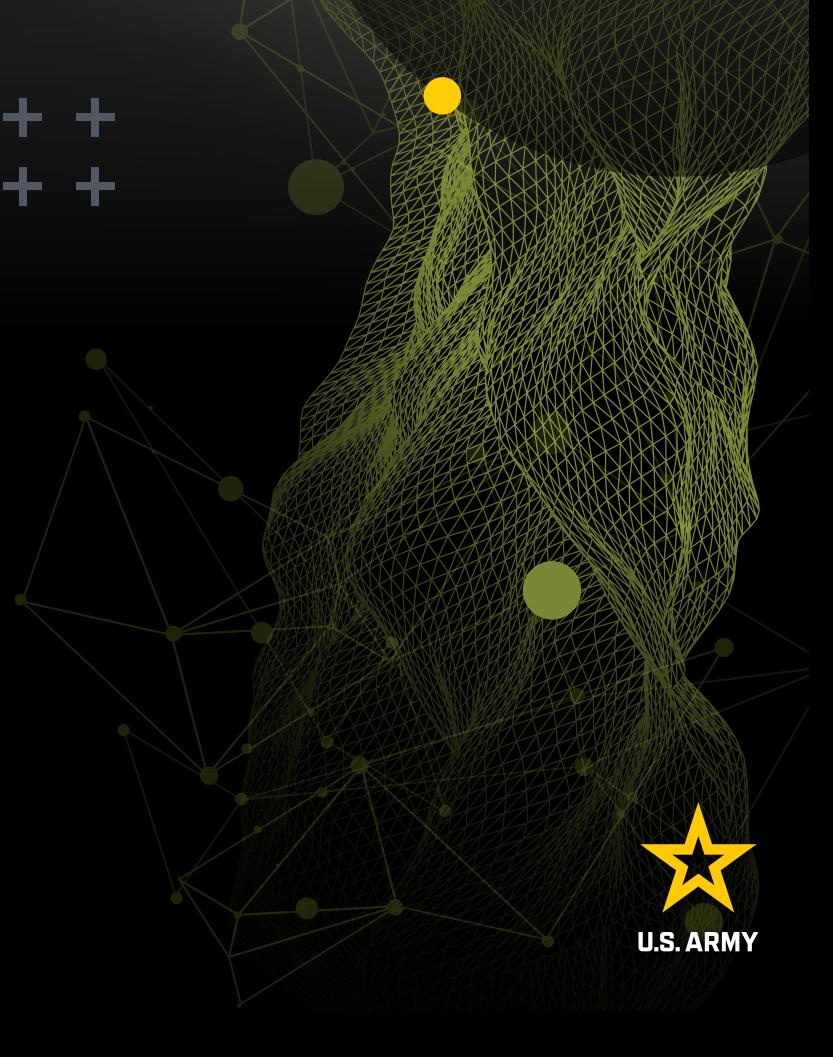

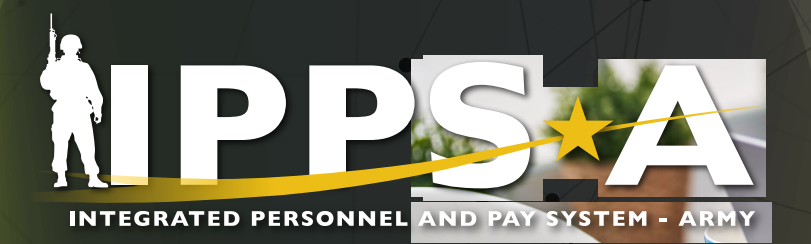

SELF-SERVICE USER LOGIN:<https://my.ippsa.army.mil>

**ELEVATED USER LOGIN:**<https://hr.ippsa.army.mil>

# WHERE CAN USERS GET HELP?

# **BEVIEW USER MANUAL AND SELF-SERVICE GUIDE**

- 1. Login to IPPS-A.
- 2. Click Action menu  $\frac{1}{2}$  in the upper right corner and select "Help."
- 3. You may need to uncheck the box next to "Applicable."
- 4. Find and click the appropriate resources.

*NOTE: You can also download resources from S1Net. <https://www.milsuite.mil/book/community/spaces/apf/s1net/ipps-a/overview>*

# **BETTILIZE THE ONLINE/MOBILE HELP CENTER**

1. Login to IPPS-A. 2. Click the "IPPS-A Help Center" tile. 2a. For FAQs, enter a keyword into the top search field. 2b. To create CRM case, click on "Create a Case." 3. Check on status by clicking "My Cases."

# $\rightarrow$  CONTACT THE IPPS-A HELP DESK

Toll Free: 1-844-HR-IPPS-A (1-844-474-7772) Email: [usarmy.belvoir.peo-eis.mbx.ipps-a-help-desk@army.mil](mailto:usarmy.belvoir.peo-eis.mbx.ipps-a-help-desk@army.mil)

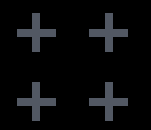

### For more #IPPSA:

[Twitter.com/IPPSArmy](https://Twitter.com/IPPSArmy)

**D** [YouTube.com/c/IPPSA](https://YouTube.com/c/IPPSA) [Instagram.com/usarmy\\_ippsa](https://Instagram.com/usarmy_ippsa) [Facebook.com/armyippsa](https://Facebook.com/armyippsa)  $\Box$  Instagram.com/usarmy\_ippsa 
in [Linkedin.com/company/ipps-a/](https://Linkedin.com/company/ipps-a/)

**fthat** <https://ipps-a.army.mil>

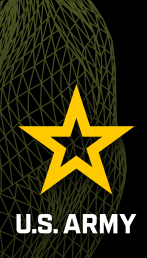

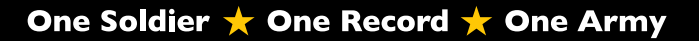